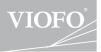

# A119 V3 User Manual

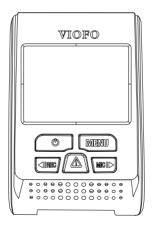

Copyright (c) 2019, VIOFO Inc., All rights reserved.

# **Table of Contents**

| Notice                                                                                                    |    |
|----------------------------------------------------------------------------------------------------|----|
| Installation<br>Accessories<br>Installation Method<br>Tips                                                                                          | 4  |
| Introduction<br>Interface<br>LED<br>Buttons and Icons                                                                                               | 7  |
| Operation<br>Switch ON<br>Switch OFF<br>Loop Recording<br>Emergency<br>Recording<br>Motion Detection<br>Play<br>PC Mode<br>Mute<br>Firmware Upgrade | 11 |

# **Table of Contents**

| Setting                                                                                                    |    |
|----------------------------------------------------------------------------------------------------|----|
| Setting<br>Resolution<br>Bitrate<br>Loop Recording<br>Video Format<br>Exposure<br>WDR (Wide Dynamic Range)<br>Parking Mode<br>Parking G-sensor<br>Parking Motion Detection<br>Time-lapse Recording<br>Motion Detection<br>GPS<br>Speed Unit<br>G-sensor<br>Date Stamp<br>GPS Info Stamp | 15 |
| Camera Model Stamp<br>Record Audio                                                                                                    |    |
| Screen Saver<br>Boot Delay<br>LED<br>Date / Time                                                                                                    |    |
| Time Zone<br>Language<br>Beep Sound                                                                                                    |    |
| Frequency<br>Image Rotation<br>Format                                                                                                    |    |
| Format Warning<br>Default Setting<br>Car Number                                                                                                    |    |
| Custom Text Stamp<br>Firmware Version                                                                                                    |    |

# Notice

- · Do not install or operate the camera with wet hands.
- Do not install the camera in a humid location or anywhere near liquids and inflammable gases. The camera should be installed/mounted in a location that does not compromise the driver's visibility and safety.
- Do not leave the camera installed/mounted inside an airtight vehicle being exposed to extreme heat.
- · Do not use the power that exceeds the rated voltage.
- Only use the original charging cable. The manufacturer is not liable for damage resulting from the use of other charging cables.
  Do not disassemble the camera or its charging cable. Do not cut the charging cable. Damage caused will not be covered under warranty.
- · Do not press the lens forcefully.
- · Do not use any sharp objects on the camera or its accessories.
- Do not remove the Micro SD card when the camera is recording or shutting down (avoids file damage).
- It is recommended to use a class 10 Micro SD card with a capacity of 8GB or more (maximum supported capacity is 128G).
- To ensure stable read and write operations, it is necessary to format the Micro SD card in-camera before initial use.
- Do not interrupt the power supply during a system upgrade, or else the camera may not boot
- Product features/functions and content of this manual may change without further notice.

# Installation

## Accessories

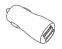

Car Adapter

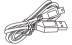

4m Car Charger

USB Cable

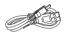

USB Data Cable

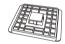

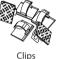

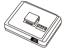

Non-GPS Mount

GPS Mount (optional)

## Note

ote:

The long mini USB cable is for charging, the short USB cable is for transferring files while connecting the camera with computer.

## Optional Accessory

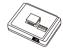

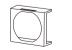

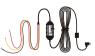

GPS module

Circular Polarizer Filter

Hardwire Kit

-3-

## **Installation Method**

#### 1) Install the Mount

① Slide the mount into the slot on the back of the camera.

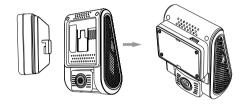

② Peel the glue protector off the sticker.

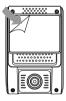

③ Choose a suitable location to install / mount the camera; ensuring that it provides the best possible view.

#### 2) Connect to Car Charger

Plug the USB charging adapter into your vehicle's 12V/24V female power socket. Insert the Mini USB cable's male port into the camera's female Mini USB port.

#### Note:

For GPS version mount, use the female Mini USB port on the mount or on the camera's side.

O For non-GPS version mounts, use the female Mini USB port on the camera's side.

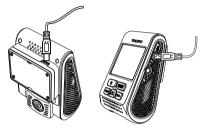

## 3) Adjust the View Angle

Adjust the angle by moving the lens up / down.

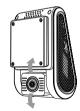

#### **Tips:**

• Do not turn on 'Motion Detection' unless your vehicle is parked. If 'Motion Detection' is enabled while driving, the camera may not record continuously.

• It is recommended to keep the G-sensor set to 'Low' (default setting).

- Do not install / mount the camera in a location that interferes with the driver's visibility and safety.
- Install / mount the camera close to the rearview mirror so that both sides of the scene being recorded are equally covered by the camera's FOV (field of view).
- To ensure a clear view on rainy days the lens should be positioned within the windshield wiper's sweeping range.
- Do not install / mount the camera on or near airbag panels.
- Installation / mounting location should not be affected by sun control film (window tint). There should not be any other electronic equipment close to the camera for optimal performance.

**Note:** Do not install / mount the camera on or near an airbag panel or within the airbag's working range. The manufacturer is not liable for any injury or death caused by the deployment of the airbag.

# Introduction

## Interface

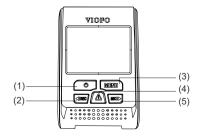

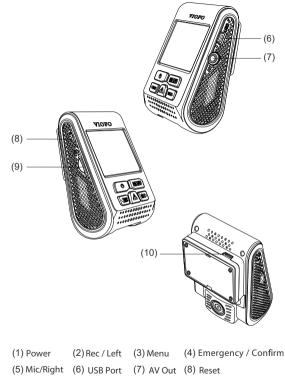

(9) Card Slot (10) USB Port

-7-

## LED

| LED Color    | Behavior                                   |
|--------------|--------------------------------------------|
| Solid Red    | Power ON, Recording                        |
| Flashing Red | 1. Power ON, not recording<br>2. Upgrading |

## **Buttons and Icons**

| Mode             | Buttons | Behavior                                                                       |
|------------------|---------|--------------------------------------------------------------------------------|
| Stand-by<br>Mode | Ø       | To turn on / off device                                                        |
|                  | MIENU   | Click once to enter the settings menu                                          |
|                  | Â       | Enter Playlist                                                                 |
|                  | ⊲irec   | Click once to start recording                                                  |
|                  | MIC I D | Click once to disable audio recording<br>Click again to enable audio recording |
|                  |         |                                                                                |

| Recording<br>Mode | Ø       | Click once to turn the screen OFF,<br>Click again to turn the screen ON         |
|-------------------|---------|---------------------------------------------------------------------------------|
|                   | MIENU   | Click once to capture a photo                                                   |
|                   |         | Click once to lock the file being recorded                                      |
|                   | ⊲irec   | Click once to stop recording                                                    |
|                   | MIG [ > | Click once to disable audio recording,<br>Click again to enable audio recording |

| Playlist<br>Mode        | Ø       | To turn on / off device                                                 |
|-------------------------|---------|-------------------------------------------------------------------------|
|                         | MIENU   | Back to previous menu                                                   |
|                         | ⊲irec   | 1. To select the last video<br>2. To delete the video                   |
|                         | MIC [>  | 1. To select the next video<br>2. To lock / unlock the video            |
|                         | Â       | 1. To enter the video selected<br>2. To play / pause the video          |
| Setting<br>Menu<br>Mode | Ø       | Click once to turn the screen OFF,<br>Click again to turn the screen ON |
|                         | UXEIM   | One click can back to recording mode                                    |
|                         | ⊲irec   | To select the last feature                                              |
|                         | MIC [ > | To select the next feature                                              |
|                         |         | To enter the feature selected                                           |

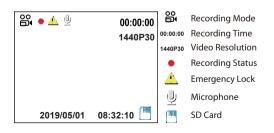

# Operation

#### 1) Switch ON

Insert the Micro SD card into the camera's card slot. Plug the USB car adapter into the vehicle's 12V/24V female power socket, connect the Mini USB cable's USB port end to the USB car adapter and the Mini USB end to the camera's female Mini USB port. Start the engine, the device will switch ON automatically.

#### 2) Switch OFF/ON

① Automatic: When the camera is ON, simply turn OFF the engine or unplug the charging cable and the camera will switch OFF automatically.

<sup>(2)</sup> Manual: Switching the camera OFF manually is required for vehicles where the 12V/24V female power socket provides continuous power after the engine is turned DFF.

③ When the camera is ON, press and hold the power button for at least 5 seconds to turn the camera OFF.

4 Press the power button for at least 3 seconds to turn the camera ON.

## 3) Loop Recording

① Insert a Micro SD card into the camera's card slot and automatic loop recording will begin once the camera detects power.

2 Time frame for each video file is 1/2/3/5/10 minutes.

③ When there is insufficient space on the Micro SD card, loop recording will automatically overwrite the oldest files (one by one).

④ Loop recording files are saved to SD card: DCIM\Movie folder.

#### 4) Emergency Recording

(1) Automatic emergency recording

When the G-sensor is activated due to a collision, current footage will be automatically locked to avoid being overwritten by loop-recording.

( Note: Collision sensing feature can be adjusted in settings under the "G-sensor" option )  $% \left( {{{\rm{Coll}}}_{{\rm{coll}}}} \right)$ 

2 Manual emergency recording

Pressing the emergency record button during a recording will lock the current file being recording. Once locked, the file will not be overwritten by the loop-recording feature.

## 5) Motion Detection

If turned ON, the camera will start recording on detecting any movement within its FOV (field of view). Once the camera does not detect any movement for 60 seconds, it will stop recording and go back to 'Motion-Detection' mode. A recording will resume if any new movement is detected.

#### 6) Play

0 Under video mode, press [  $\blacksquare$  ] button to access the playlist.

2 Use the arrow buttons [  $\fbox{2}$  MCI ] to select the desired video

and press the [ 🔊 ] button to play.

③ Press the menu button to exit.

#### 7) PC Mode

- ① Connect the camera to a computer using a Mini USB cable.
- ② Device will automatically turn on and "Mass Storage" will be displayed.
- ③ The computer will detect "removable disk".
- ④ There will be three folders under the DCIM folder:
  - \ Movie ( Loop recording video files )
  - \ RO ( Event recording files )
  - \ Photo ( Video snapshot )
- (5) Copy files are needed to computer drive.

#### 8) Mute

During a private conversation, pressing the '  $\operatorname{MIC}$  ' button will mute the audio.

#### 9) Firmware Upgrade

 ${\rm I\!D}$  Download the latest firmware, unzip the file. Copy & paste or drag & drop the .bin file to the root of the Micro SD card.

2 Insert the Micro SD card into the camera's card slot once the transfer is completed.

③ Plug into a power source and then turn the camera ON.

4 LED indicator will start flashing to confirm the update's progress.

(5) The camera will automatically reboot after the upgrade is completed.

<sup>(6)</sup> Currently installed firmware version can be verified by accessing the 'Version' tab within the settings menu (last tab).

#### Note:

• Before using a Micro SD card to upgrade the firmware, formatting the card in-camera is necessary to ensure stable read and write operation.

• Do not unplug or power-off the camera during a firmware upgrade, it may cause the camera to fail from booting.

# Setting

Press the Menu button during video mode to access the settings. (recording need to be stopped)

• **Resolution:** Setting a video resolution of footage recorded 2560 x 1600P 30fps; 2560 x 1440P 30fps; 2304 x 1296P 30fps; 1920X1080P 60fps, 1920X1080P 30fps, 1280X720P 120fps, 1280X720P 60fps, 1280X720P 30fps, are available for selection.

• Bitrate: You can set the bitrate for video. High bitrate may improve the quality and smoothness of the video, especially when recording fast motion or high contrast scenes. Using high bitrate mode may decrease the amount of recording time available on your memory card. Using a low bitrate will save space and record for a longer time.

• Loop Recording: Off / 1 / 2 / 3 / 5 / 10 minutes.

• Video Format: The options are . MP4 and . TS video format. TS format is better to avoid file corruption.

• **Exposure:** Adjust the value of the EV (Exposure Value) to obtain better recording results under different light sources. The range is from-up to +2.0. The default is set at 0.0.

• WDR (Wide Dynamic Range): Dynamic range is the ratio of the brightest portion of the image to the darkest portion of the image. WDR enables the camera to deliver video with near perfect exposure in varying lighting situations.

• Parking Mode: There are 3 options under parking mode:

1 Auto event detection:

The camera will automatically record for 1 minute while a moving object is detected during parking. And it will stop recording if there are no new movements.

0 Time lapse recording:

Time-lapse record a video at low frames at 1 / 2 / 3 / 5 / 10 / 15 fps, It keeps recording continuously without audio recorded.

3 Low bitrate recording:

This mode record video in low bitrate 4MB/s for both front and rear. It keeps recording continuously in mini file size with audio recorded.

Note: We recommend to buy VIOFO HK3 ACC hardwire kit cable for parking mode recording.

• **Parking G-sensor:** The G-sensor detects significant or sudden movement (such as an impact or collision), it will trigger an event recording. We suggest setting it to High sensitivity in parking mode recording.

• **Parking Motion Detection:** Adjusts the sensitivity of the motion detection so minor motion caused by wind or rain doesn't trigger a recording while in parking mode.

• **Time-lapse Recording:** Record video from frames captured at specific time intervals to conserve memory and reduce the time it takes to review video. The default is off.

 Motion Detection: When this feature is activated, a recording will begin if there is movement in front of the camera. Once the camera does not detect movement for 60 seconds, the recording will be stopped and the device will switch to detect mode. The device will record again if it will detect a new movement in front of the camera.

• **GPS:** Turns on / off GPS tracking. If disabled, your camera will no longer measure your speed and position nor synchronize the time/date with the atomic clock.

(only available when connecting with GPS signal)

Please use"Dashcam Viewer" to playback videos and to visualize your position and speed on your computer.

• **Speed Unit:** Sets the speed unit, kilometer per hour (KPH) or miles per hour (MPH).

• **G-sensor:** The G-sensor measures g-shock forces. The setting from 'Low' to' High' determines the amount of force needed to lock the file from being overwritten by loop-recording. We recommend leaving it set to 'Low'.

• Date Stamp: Imprints the time and date on the recorded video.

• GPS Info Stamp: Imprints the GPS information on the recorded video.

• Camera Model Stamp: Imprints the camera model on the recorded video.

- Record Audio: Turns the microphone ON / OFF. This can be also activated by pressing the [ ] button while the camera is recording.
- Screen Saver: Turns the screen OFF after a set time.

• **Boot Delay:** The camera will boot seconds later when powered on. The settings are Off / 5s / 10s.

- LED: Turns the LED light ON / OFF.
- Date / Time: System date / time setting.
- **Time Zone:** Sets the current time zone for GPS time and date calibration.

Note: the time zone must be manually adjusted for daylight savings.

• Language: Display language setting (English, Traditional Chinese, French, etc).

• Beep Sound: Turns all notification sounds ON / OFF.

• **Frequency:** Frequency adjustment setting to minimize flickering and banding in recorded video.

• Image Rotation: Turns the screen upside down.

• Format: The operation will delete all data on the Micro SD card. Note: Once you format the Micro SD card, all information will be deleted and cannot be restored. Make sure you back up all important files before proceeding. • Format Warning: Sets the number of days between format warnings.

- Default Setting: Restore camera to factory defaults.
- Car Number: Imprints a customized set of 11 digits to the recorded video. Useful to add license plates or identifying features.

• Custom Text Stamp: Imprints the customize text on the recorded video.

Firmware Version: Current firmware version check.

# **Customer Service**

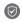

- 12-month Limited warranty, Lifetime technical support
- support@viofo.com

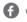

- www.facebook.com/viofo.world
- +86 755 8526 8909 (CN)
  - Mon-Fri 9am-6pm